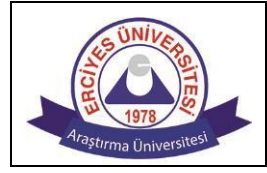

## **ERCİYES ÜNİVERSİTESİ 2022-2023 EĞİTİM-ÖĞRETİM YILI BAHAR DÖNEMİ ÇEVRİMİÇİ SINAVLARINA İLİŞKİN KURALLAR**

### **A. GENEL KURALLAR**

- **1.** Çevrimiçi Sınavlar denetimli olarak yapılacaktır. OBİSİS üzerinden "**Kişisel Verileri Koruma Kanunu kapsamında izin vererek kamera açıp gözetimli ve denetimli sınavlara katılmayı kabul ediyorum.**" seçeneğini işaretleyen öğrenciler çevrimiçi denetimli sınavlara girebileceklerdir.
- **2.** Sınavlarda denetim ZOOM uygulaması üzerinden yapılacak ve dersi veren akademisyen/gözetmenler tarafından yerel bilgisayarlara kaydedilecektir. Sınavların kaydedilmesinde Cumhurbaşkanlığı genelgesi gereği, kesinlikle ülke dışında yer alan veri depolama hizmetleri kullanılmamaktadır. Öğrencilerimizin denetimli sınavlarda **TEK BİR KAMERA açması yeterli olacaktır**. Denetimli sınavlarda **MİKROFON sınav süresince kapalı tutulacak, ancak gerekli durumlarda dersi veren akademisyen/gözetmen öğrencilerden bireysel ya da toplu olarak mikrofonlarını açmalarını isteyebilecektir**.
	- a. **Kamerası olan bir bilgisayardan** sınava girecek öğrenciler, hem ZOOM uygulamasını (kamerasını) hem de sınav uygulamasını açarak sınava girebilecektir. **Ancak bilgisayar kamerası öğrencinin tanınmasına ve/veya sınav anında hareketlerinin algılanmasına engel teşkil edecek kadar bulanık görüntü veriyorsa, öğrenciler bilgisayar kamerası yerine ZOOM uygulamasını (kamerasını) Cep Telefonu/Tabletten açacak, bilgisayar kamerası kullanmayacaktır.**
	- b. **Kamerası olmayan/bozuk olan bir bilgisayardan** sınava girecek öğrenciler, Cep Telefonundan/Tabletten ZOOM uygulamasını (kamerasını), bilgisayardan da sınav uygulamasını açarak sınava girebileceklerdir. **Bu durumda öğrenci, ZOOM uygulamasını (kamera açtığı) çalıştırdığı Cep Telefonunu/Tableti, kendisini ve sınav uygulamasını açtığı bilgisayar ekranını görecek şekilde konumlandırmalıdır.**
	- c. **Bilgisayarı olmayan** öğrenciler iki Cep Telefonu/Tablet ile, birinden ZOOM uygulamasını (kamerasını) diğerinden sınav uygulamasını açarak sınava girebileceklerdir. **Bu durumda öğrenci, ZOOM uygulamasını (kamera açtığı) çalıştırdığı Cep Telefonunu/Tableti, kendisi ve sınav uygulaması açtığı telefonu/tableti görecek şekilde konumlandırmalıdır**.
- **3.** Denetimli çevrimiçi sınavlar, sınav türüne göre ERUZEM LMS, ERUDM veya dersi veren akademisyenin belirlemiş olduğu platformlardan yapılacaktır:
	- a. ERUZEM LMS sistemine [http://sinav.erciyes.edu.tr](http://sinav.erciyes.edu.tr/) (alternatif link: [https://erciyes-sinav](https://erciyes-sinav-lms.almscloud.net/)[lms.almscloud.net\)](https://erciyes-sinav-lms.almscloud.net/) adresinden giriş yapılacaktır. (clms.erciyes.edu.tr adresinden sınavlara **giriş yapılamaz.)** Öğrencilerimiz LMS Sistemine giriş için **Kullanıcı Adı** olarak **10 (on) haneli öğrenci**

**numaralarını**, **Şifre** olarak **TC Kimlik Numaralarının ilk 6 (altı) hanesini** kullanacaklardır. (**Dikkat:** LMS sistemi üzerinden yapılacak sınavlar, **sınavın başlamasına iki saat kala sistemde görünür hale gelecek olup**, daha öncesinde sınavın LMS sınav sisteminde gözükmüyor olması sorun teşkil etmemektedir.)

- b. ERUDM sistemine [http://erudm.erciyes.edu.tr](http://erudm.erciyes.edu.tr/) adresinden giriş yapılacaktır.
- c. Dersi veren akademisyenin belirlemiş olduğu diğer platformlardan yapılacak sınavlar için sınav sistemine nereden ve nasıl girileceği hakkında bilgi, sınav için ZOOM uygulamasına giriş yaptığınızda dersi veren akademisyen veya gözetmenler tarafından verilecektir.
- d. Klasik sınav şeklinde yapılacak sınavlarda, sınav sorularının hangi platformdan paylaşılacağı ve hangi platformdan toplanacağı hakkında bilgi, sınav için ZOOM uygulamasına giriş yaptığınızda dersi veren akademisyen veya gözetmenler tarafından verilecektir.
- **4.** Çoktan Seçmeli Test şeklinde yapılacak sınavlarda, öğrencilerimiz işaretledikleri/boş bıraktıkları sorulara **geri dönebileceklerdir**. Bu sınavlarda öğrencilerin sınava 1 (bir) kez girme hakkı bulunmaktadır, bu nedenle **soruların hepsini cevaplamadan SINAVI BİTİR BUTONUNA KESİNLİKLE BASMAYINIZ**. Yanlışlıkla dahi olsa **Sınavı Bitir** butonuna basan öğrencilere tekrar sınav hakkı tanınmayacaktır. Öğrencilerimizin bu konuya dikkat etmeleri gerekmektedir, sorumluluk sınava giren öğrencidedir. Ancak, Sınav esnasında, internet bağlantısı veya elektrik kesilmesi gibi problemlerden dolayı kopmalarda sisteme tekrar giriş hakkı mevcuttur. Bu durumda, sınav yeniden kaldığınız yerden başlayacak ancak ilave süre verilmeyecektir.
- **5.** Sınavlarda **hatalı olduğu düşünülen soru var ise**, öğrencilerimiz bu soruya cevap verecekler ve sınav bitiminde **dersi veren öğretim üyesi/elamanı ile iletişime** geçeceklerdir. ERUZEM'in, sorulan soruların hatalı olup olmadığı konusunda karar verme yetkisi yoktur.
- **6.** ERUZEM LMS sistemi üzerinden yapılacak sınavlar için ERUZEM CANLI DESTEK HATTI üzerinden çevrimiçi teknik destek sağlanacaktır. Canlı Destek Hattı'na [http://eruzemdestek.erciyes.edu.tr](http://eruzemdestek.erciyes.edu.tr/) adresinden erişilebilmektedir. **ERUZEM LMS Sistemi üzerinden yapılacak olan Denetimli sınavlarda destek sadece CANLI DESTEK HATTI üzerinden verilecek olup, Telefon ile destek verilemeyecektir.**
	- Önemli: Sınav esnasında zaman kaybetmemek için ERUZEM Canlı Destek Hattı'na giriş yaparak **Cep Telefonu ve E-posta adresinizi sınavlardan önce kaydetmeniz önerilmektedir**.
- **7.** ERUDM veya diğer platformlardan yapılan sınavlarda destek için öğrencilerimiz, ilgili platformun bağlı olduğu birimden veya sınav anında dersi veren akademisyen/gözetmenden destek talep edebileceklerdir. **ERUZEM LMS sistemi üzerinden yapılmayan sınavlar için ERUZEM CANLI DESTEK HATTI kullanılamayacaktır.**
- **8.** Uzaktan eğitimle yapılan sınavlarda Üniversitemiz Ön Lisans-Lisans Eğitim-Öğretim Yönetmeliği'nin 16. maddesinde yer alan sınavlara ilişkin genel esaslar geçerlidir. Sınavlarda kopyaya teşebbüs etmek, sınavlarda kopya çekmek veya çektirmek, sınavlarda tehditle kopya çekmek, kendi yerine başkasını sınava sokmak veya başkasının yerine sınava girmek gibi nedenlerle sınav düzenine uymayan öğrenciler hakkında Yükseköğretim

Kurumları Öğrenci Disiplin Yönetmeliği'nce işlem yapılır. **Öğrenim hayatında alınacak en hafif disiplin cezasının bile öğrenim hayatından sonra yapılacak iş başvurularında engel teşkil edeceği hususuna da dikkat edilmesi gerekmektedir.**

- **9.** Kişisel Verilerin Korunması Kanunu (KVKK) uyarınca öğretim elemanlarımızın hazırladığı sınavlar ve sorular, öğretim elemanlarımızın kişisel verisi olarak değerlendirilecektir. Bu sınav ve soruların depolanması, saklanması, başka platformlarda paylaşılması, cevapların dağıtılması gibi durumlarda KVKK ihlali yapan kişi/kişiler sorumludur. Bu ihlali yapan kişiler hakkında yasal işlemler yapılacaktır.
- **10.** Sınavlarda ekran video kaydı yapan programlar ve/veya harici bir kamera ile kesinlikle ekran video kaydı yapılmayacaktır. Ekran video kaydı yaptığı ve/veya yaptığı kaydı farklı ortamlarda paylaştığı tespit edilen öğrenciler hakkında KVKK gereği yasal işlem başlatılacak olup, ayrıca üniversitemiz tarafından disiplin soruşturması açılacaktır. Farklı ortamlarda **öğrenciler tarafından paylaşılan** ekran video kayıtlarından/ekran görüntülerinden **Erciyes Üniversitesi Rektörlüğü sorumlu tutulamaz**.

### **B. SINAVLARIN UYGULANMASINA İLİŞKİN ESASLAR**

#### **a. Genel Esaslar:**

- **1.** Sınava girecek öğrenciler, sınav günü sisteme girilecek ve sınavda kullanılacak olan ZOOM toplantı linki, ID ve şifresini, OBİSİS Uzaktan Eğitim sekmesinden alarak, birim web sayfalarından ilan edilen **sınav saatinden en az 10 dakika** önce ZOOM uygulamasına giriş yapmak zorundadır. Uygulamayı başlattığınızda henüz toplantı başlatılmamışsa veya bekleme odasına düşmüşseniz, dersi veren akademisyenin toplantıyı açmasını ve sizi toplantıya almasını bekleyiniz, **kesinlikle uygulamayı kapatmayınız**.
- **2.** Öğrencilerin **en geç sınav saatinden itibaren 5 dakika içinde ZOOM uygulamasına girmiş olmaları**  gerekmektedir. ZOOM uygulamasına sınav saatini 5 dakika geçtikten sonra giren öğrenciler sınav uygulamasında sınava girmiş olsalar dahi **sınava girmemiş sayılacaklardır**.
- **3.** ZOOM uygulamasına girerken bütün öğrenciler toplantıda gözükecek isimlerini on haneli **ÖĞRENCİ NO ADI SOYADI olacak şekilde** (Örnek: 1120312520 MURAT DÜMEN) **düzenlemeleri zorunludur**. ZOOM toplantısına giren bütün öğrencilerin "Katılımcılar (Participants)" penceresini açarak listenin en üstünde bulunan toplantı isimlerinin belirtilen şekilde olup olmadığını kontrol etmeleri, belirtilen şekilde değil ise fare ile isimlerinin üstüne geldiklerinde çıkan "More" menüsünden "Rename" seçeneğini seçerek toplantı isimlerini istenilen formata getirmeleri gerekmektedir. **Toplantı ismi "Öğrenci No Adı Soyadı" şeklinde olmayan öğrencilerin sınavları geçersiz sayılacaktır.**
- **4.** Toplantıya **girer girmez bütün öğrencilerin kameralarını açmaları** gerekmektedir. Dersi veren akademisyen tarafından toplantı sonlandırılıncaya kadar öğrencilerin kameraları açık kalacaktır. **Öğrencinin kamerasını açmaması ve/veya sınav süresinde kasıtlı olarak kamerasını kapatıp açması durumunda öğrenci uyarılmayacak ancak sınavı geçersiz sayılacaktır**.
- **5.** ZOOM toplantısına girdikten sonra, isminizi kontrol edip kameranızı açın. Daha sonra uygulamanın "**Sohbet (Chat)" penceresini açarak**, tek bir mesaj olacak şekilde **ADINIZI SOYADINIZI ÖĞRENCİ**

**NUMARANIZI ve SINAVINA GİRDİĞİNİZ DERSİN ADINI** yazarak enter tuşuna basınız. Sohbet penceresi kayıtları Sınav Yoklama Listesi olarak kullanılacağı için bu işlemi yapmadığınız takdirde **sınava girmemiş sayılacaksınız**.

- **6.** Kimlik denetimi için Öğrenci Kimlik Kartı yeterlidir. Ancak, Öğrenci Kimlik Kartı olmayan öğrenciler OBİSİS üzerinden alabilecekleri Öğrenci Belgesinin Çıktısı ve Nüfus Cüzdanı/Pasaportlarını yanlarında bulundurmaları zorunludur. Kimlik denetimi sınav başlamadan önce ZOOM uygulaması ana salonunda veya dersi veren akademisyen tarafından öğrencilerin alt sınıflara otomatik olarak ayrılmasından sonra alt sınıflarda yapılabilecektir. **Kimlik denetimi esnasında gözetmenlerin uyarılarının dikkate alınması gerekmektedir**. **Kimlik denetiminden geçmeyi reddeden ya da Öğrenci Kimlik Kartı/Öğrenci Belgesi yanında olmayan öğrenciler sınava girseler bile sınavları geçersiz sayılacaktır**.
- **7.** Sınavlarda, mikrofon sınav süresince kapalı tutulacak, ancak **gerekli durumlarda dersi veren akademisyen/gözetmen öğrencilerden bireysel ya da toplu olarak mikrofonlarını açmalarını isteyebilecektir**.
- **8.** Öğrenciler dersi veren akademisyen ZOOM toplantısını kapatmadan, **sınavı bitirmiş olsalar dahi, toplantıdan çıkmayacaklardır**. **Toplantı kapatılmadan toplantıdan çıkan öğrencilerin sınavları geçersiz sayılacaktır**. Sınavını bitiren öğrenciler kameraları açık ve sınav kurullarına uygun bir şekilde toplantının kapatılmasını bekleyeceklerdir.
- **9.** Sınav esnasında internet bağlantısından dolayı **ZOOM uygulamasından düşen öğrenciler derhal toplantıya yeniden bağlanarak sınavlarına devam edebilirler**, ancak bu öğrencilerin numaraları dersi veren akademisyen/gözetmen tarafından not edilecek, daha sonra yapılacak teknik incelemeler sonucu öğrencinin kasıtlı olarak internetini kestiğinin veya toplantıyı terk ettiğinin tespit edilmesi durumunda öğrencinin **sınavı geçersiz sayılacaktır**.
- **10.** Bütün öğrenciler **sınav kurallarına uymak zorundadır**. **Sınav esnasında gözetmenler** sınav kurallarına uygun davranmayan öğrencileri **sınav düzeninin bozulmaması için ikaz etmeyecek**, ilgili öğrencinin numarasını ve kurala uygun olmayan davranışını not alacaktır. Sınav sonrası, gözetmenin not almış olduğu öğrencilere ait kayıtlar dersi veren akademisyen ve teknik ekip tarafından kontrol edilecek ve gerekirse öğrencinin **sınavı geçersiz sayılacaktır**.

#### **b. Özel Durumlar:**

- **1.** Klasik sınavlarda, sınav sorularının gönderilmesi ve vermiş olduğunuz cevapların toplanması konularında dersi veren akademisyen/gözetmenlerin uyarılarını dikkate alınız. Klasik sınavlarda, sınav başında kameraya göstermek kaydıyla, üzerinde öğrenci numaranız, adınız, soyadınız yazılı olan boş bir A4 kağıt kullanabilirsiniz. Birden fazla kağıt kullanmanız durumunda her kağıtta öğrenci numaranız, adınız ve soyadınızın yazılı olması ve sayfaların numaralandırılması gerekmektedir.
- **2.** Klasik sınavda soruları cevaplarken, kameranızın hem sizi hem de cevaplarınızı yazdığınız kağıdı görüntülüyor olması gerekmektedir.
- **3.** İşlem gerektiren soru içeren çoktan seçmeli test sınavlarında dersi veren akademisyen/gözetmenlerin bilgisi dahilinde, sınav başında kameraya göstermek kaydıyla, üzerinde öğrenci numaranız, adınız, soyadınız yazılı olan boş bir A4 kağıt kullanabilirsiniz. İşlem gerektiren soru çözülürken kameranızın hem sizi hem de işlem yaptığınız kağıdı görüntülüyor olması gerekmektedir.
- **4. İşlem gerektirmeyen Çoktan Seçmeli Test** şeklinde yapılan sınavlarda **öğrencinin ekrandan gözlerini ayırmaması ve fare kullanmadığı elinin kameranın görüş açısı içinde olması gerekmektedir**. Aksi davranışta bulunan öğrencilerin numaraları gözetmenlerce not edilecek, yapılacak incelemeler sonucu gerekirse öğrencinin **sınavı geçersiz sayılacaktır**.
- **5.** ERUZEM LMS veya ERUDM Portali üzerinden Çoktan Seçmeli Test şeklinde yapılan sınavlarda Öğrenci sınavı başlattıktan sonra **Sınav sayfasından kesinlikle ayrılmaması gerekmektedir**. Öğrenci sınavı başlattıktan sonra bilgisayarda yaptıkları her hareket (program çalıştırma, başka tarayıcı/sekme açma, ekran görüntüsü alma vb.) takip edilip loglanmaktadır, Ayrıca öğrencinin sınav sayfasını her terk ettiğinde ERUZEM teknik ekibine bildirim gelmektedir. Sınav bitiminde gelen bildirimler ve loglar teknik ekibimizce incelenecek, gerekirse sınav video kayıtları da incelenerek, **ilgili öğrencilerin sınavları geçersiz sayılacak**  ve gerekli durumlarda **disiplin işlemi uygulanacaktır**.
- **6.** Sınavın uygulanmasına ilişkin bu metinde bulunmayan her türlü duruma karşı alınacak önlem ve yapılacak uygulamalarda dersi veren akademisyen ve görevlendirilen gözetmenler tam yetkilidir.
- **7.** Üniversitemiz eğitim birimleri, bu metinde yazılmış olan kural ve esaslara ters düşmemek kaydıyla kendi birimlerindeki sınavlar için ek kural ve uygulama esası belirleyebilir.
- **8.** Erciyes Üniversitesi Rektörlüğü, gerektiğinde, yukarıda belirtilen kural ve esaslarda düzenleme, ekleme, çıkarma hakkına sahiptir.

<sup>4</sup>raștırma Universite<sup>și</sup>

# **ERCİYES ÜNİVERSİTESİ REKTÖRLÜĞÜ**